## If then else naredba - napredno - radni listić

## Zadatak 1 O

Označi kategoriju naredbi u kojoj se nalazi naredba usporedbe.

- a) Input
- b) Logic
- c) Loops

## **Zadatak 2** Ō

Micro:bit mora prikazati strelicu u smjeru tipkala ili logotipa koji je pritisnut. Ako su pritisnuta tipkala A i B istovremeno, prikazana je strelica prema dolje. Smjesti navedene naredbe u polja za uvjete tako da je program radi ispravno. Testiraj ga u MakeCode editoru.

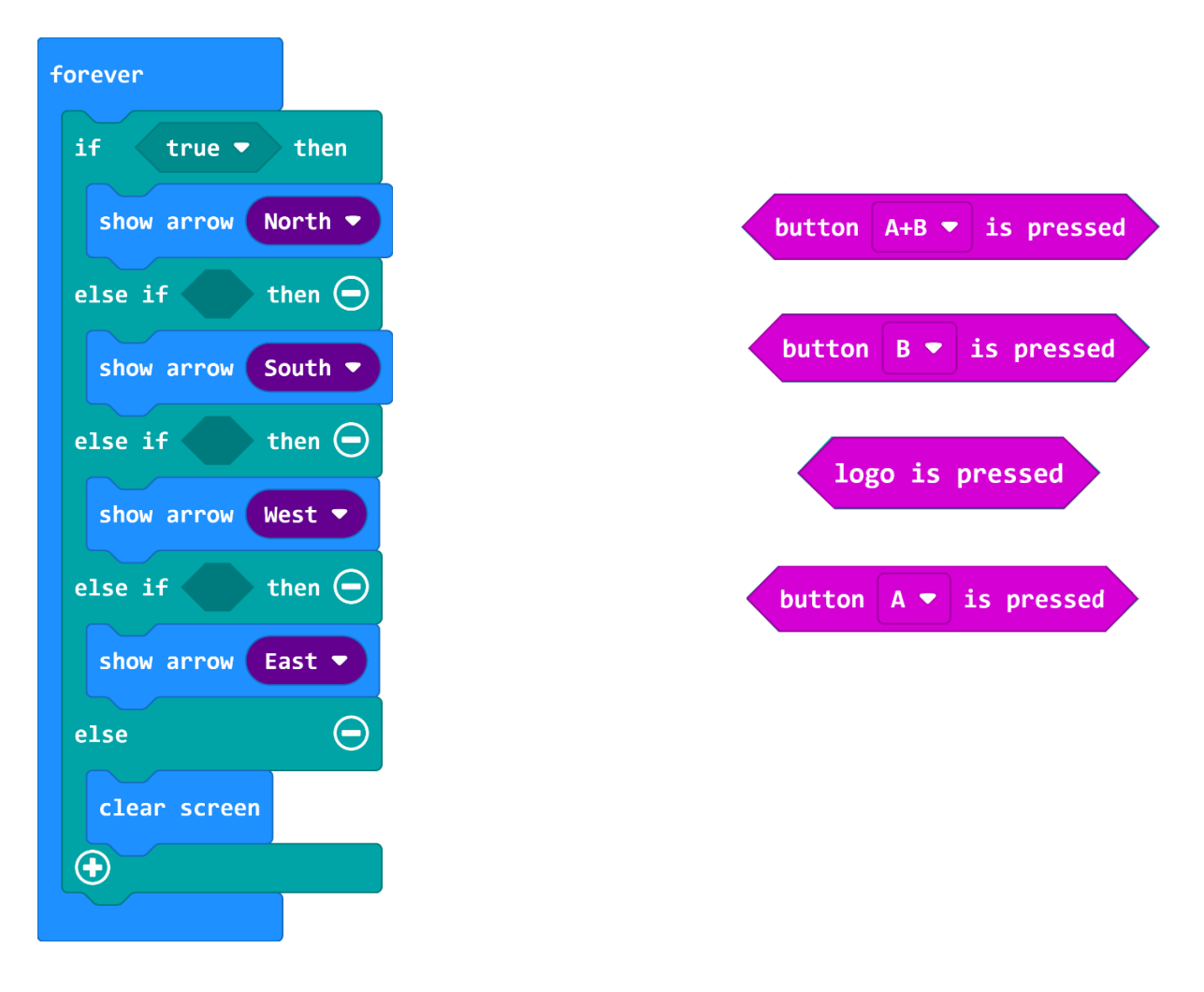

## Zadatak 3  $\overline{\mathbf{o}}$

Testiraj navedene programe u MakeCode editoru pa zaokruži programe za koje vrijedi: Kada je pritisnuto tipkalo B, na zaslonu je prikazana sličica srca, inače je zaslon prazan.

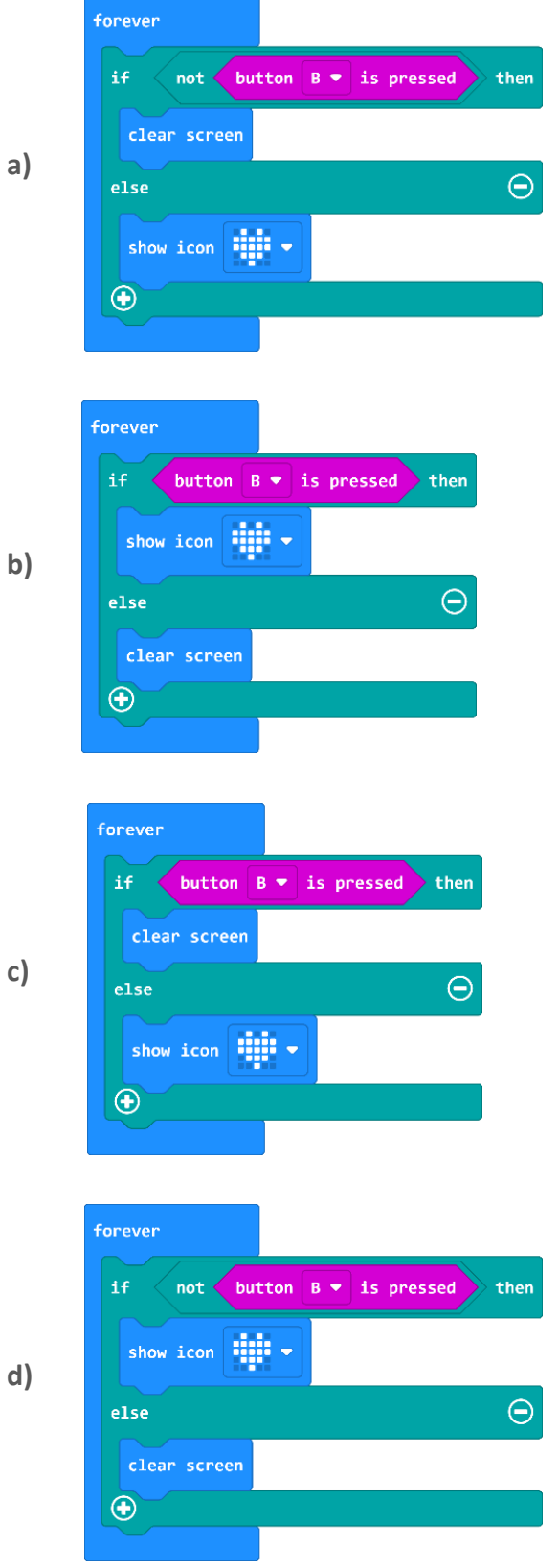